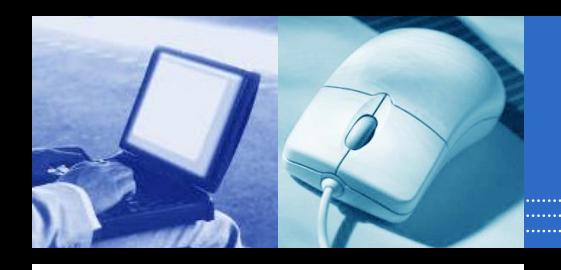

### Welcome to Ergonomics!

#### **The webinar will begin shortly:**

Please connect to audio by choosing **Telephone** or **Mic & Speakers**.

If you cannot hear audio, choose Telephone and dial in using the numbers shown on your screen.

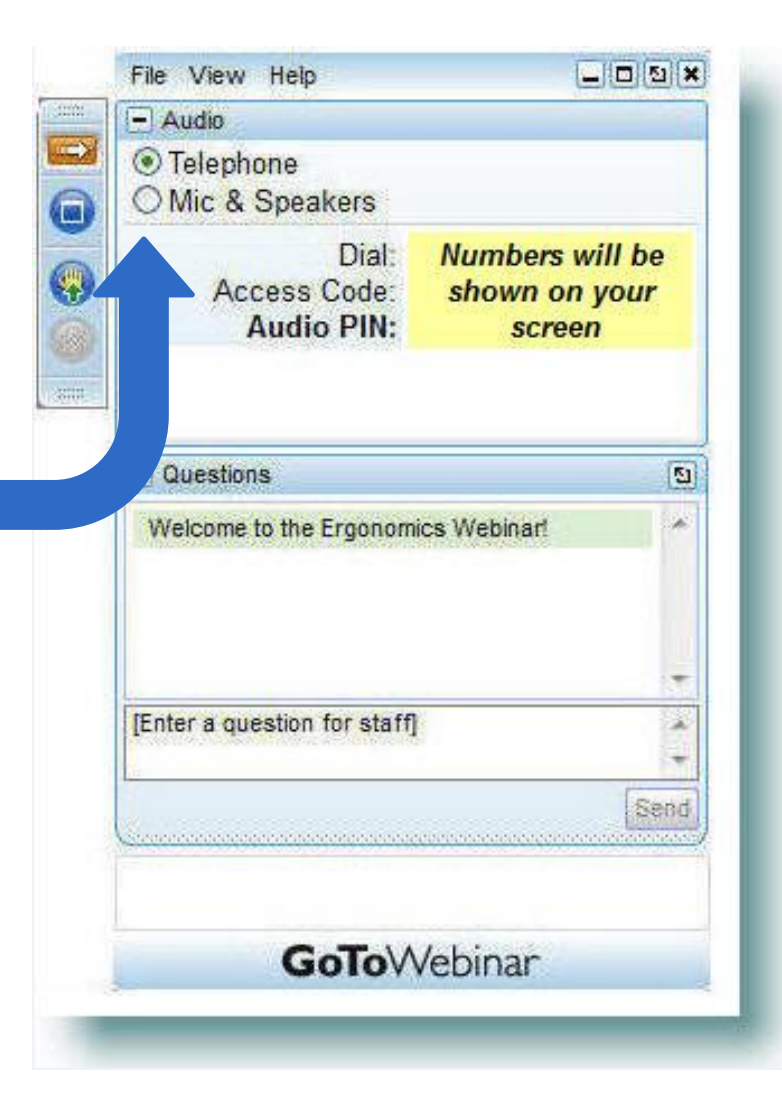

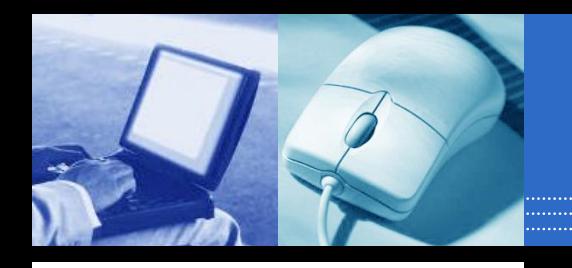

### Your Facilitator

#### **Information Systems Training**

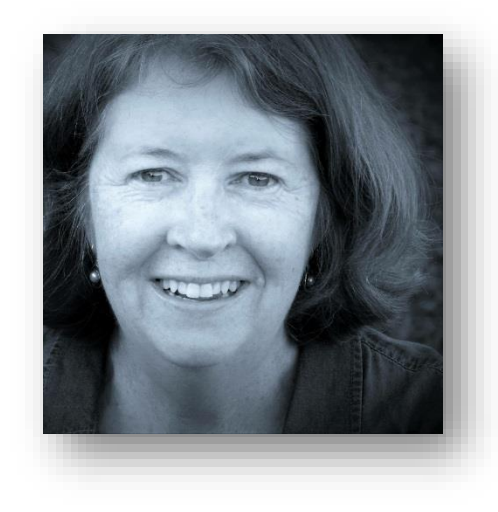

*Joan Swift*

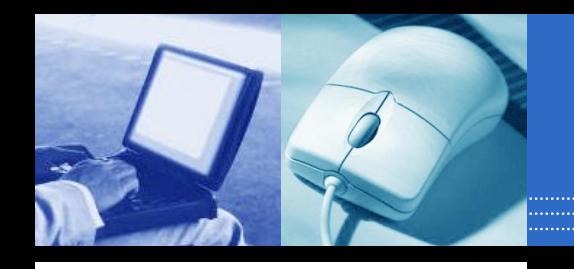

### Reminder

#### **During the webinar:**

- Please refrain from using **Email**
- Close other **Applications** windows
- Close other **Internet Explorer** pages

*This will help minimize connectivity and audio issues. Thank you*

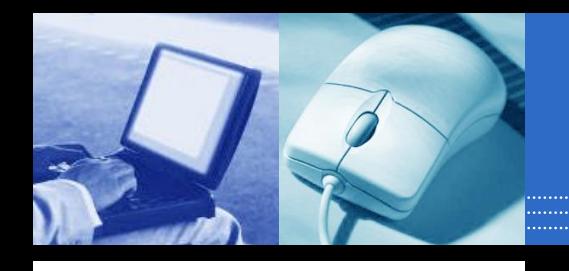

### GoToWebinar

#### **Control Panel Features**

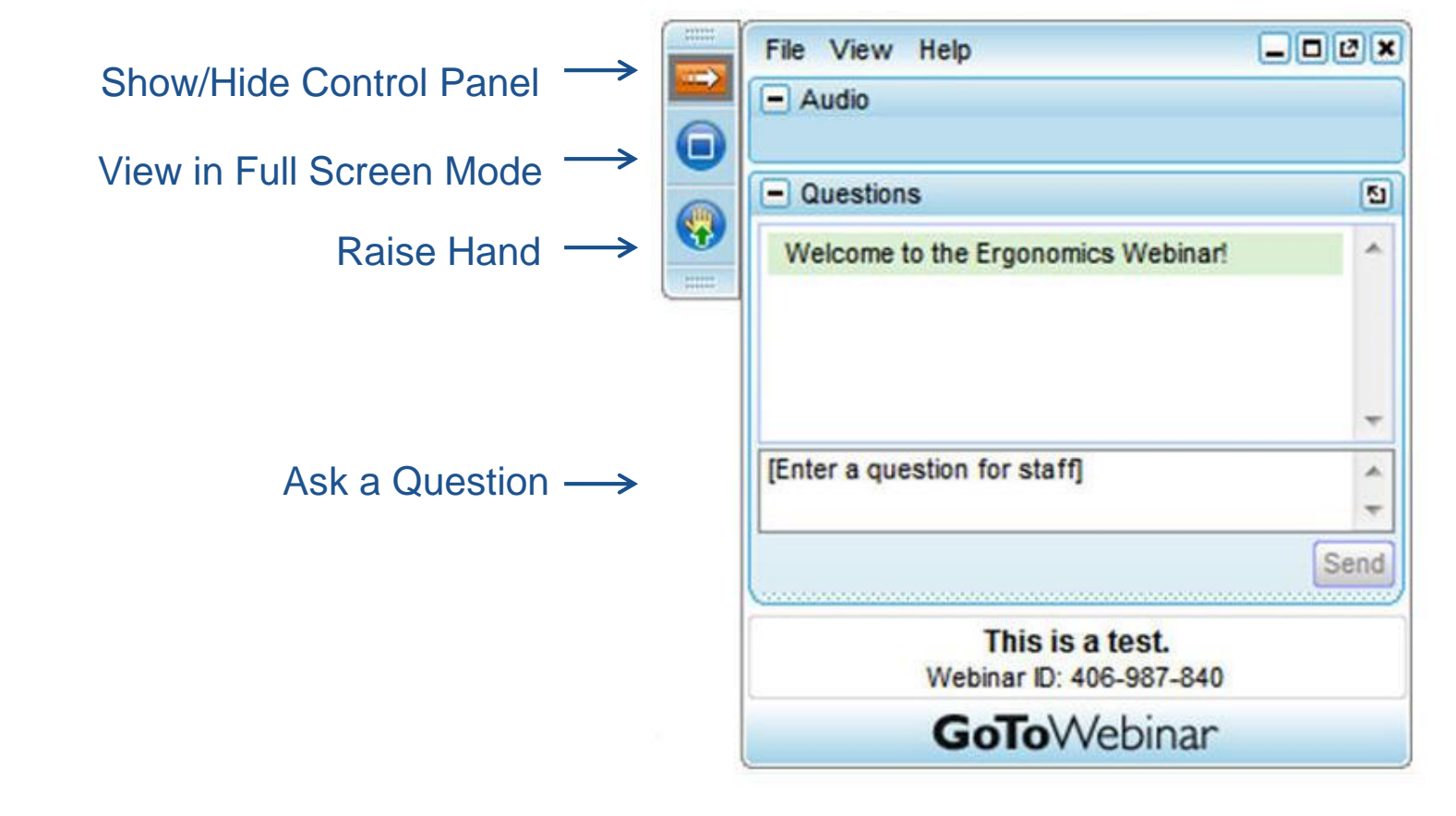

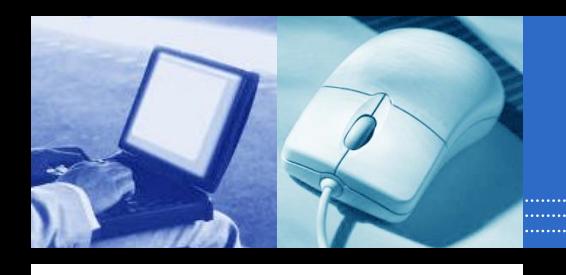

#### Reference Guides

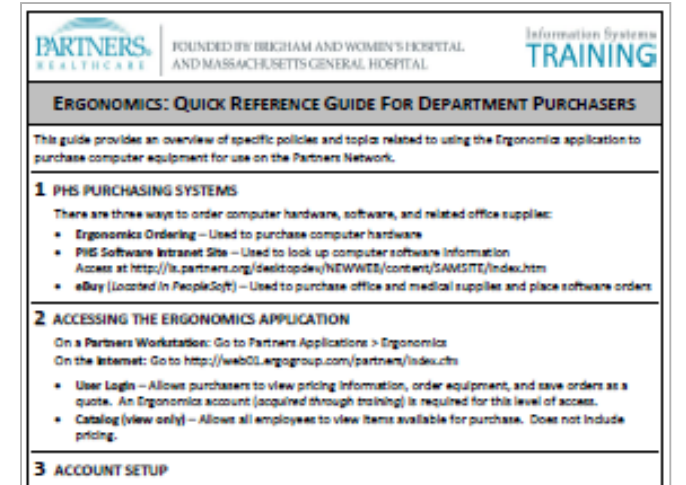

team Lisar Nama to log on to the Dreanomics site. Once training is completed, you will be

#### Quick Reference Guide

. The EA Boense is auto selected. This includes Microsoft Office 2007 products. There is no charge for this.

Note: Every new device comes with a Desktop Software License. When replacing a device, the license will carry over using device information entered in Work Order Form.

Page 1 of 2

C Fortners HealthCare

Arly 2014

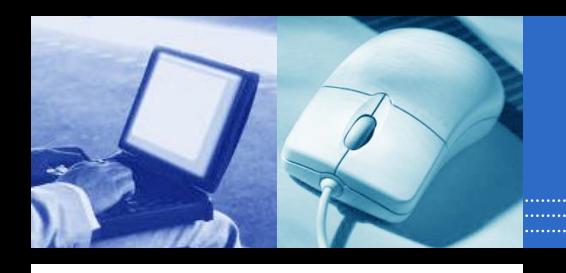

#### Reference Guides

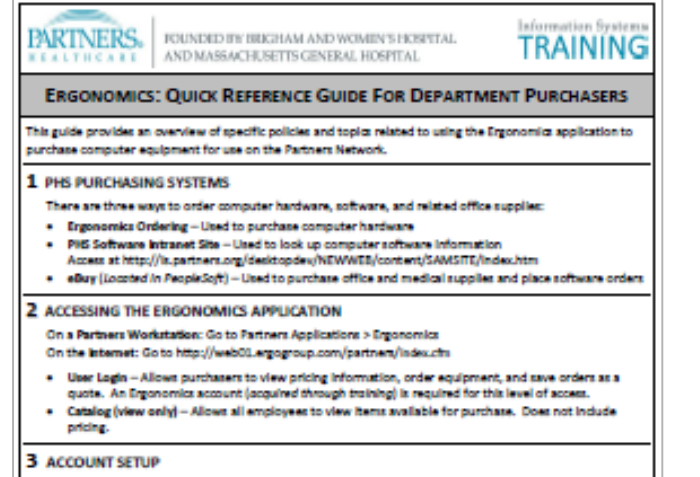

are User Name to log on to the Ergonomics site. Once training is completed, you will b

#### Quick Reference Guide | Allocating Costs

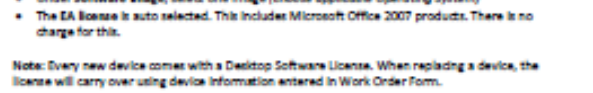

Page 1 of 2

Auto 2014

C Fortners HealthCare

Information Syster **PARTNERS** FOUNDED BY BRIGHAM AND WOMEN'S HOSPITAL. TRAINING AND MASSACHUSETTS GENERAL HOSPITAL **ERGONOMICS: ALLOCATING COSTS** This document provides Ergonomics purchasers with general guidelines for selecting accounts when ordering computer equipment. Purchasers should confirm specific account numbers with their Director, Manager, or Finance based on their legartment's budget. When you review your shopping cart and "check out", the Cost Center Information screen will display: <sup>\*</sup> Deaster Researed Fields \* Basicos Unit \* Accessit \* Cost Center PropieSoft Project A Physician ID Percent ٥ 100.00 Ea:0100 Ex PH1234 (Fund or Capital ID) dis 100 00) **BUSINESS UNIT** Each hospital has a unique 4-digit Business Unit number. A Business Unit is required for all orders. A few examples are: MGH-1200 BWH-2200 PHS-0100 **BWFH - 2810 NSMC-3100** NWH-4100 2 ACCOUNT, COST CENTER, & PEOPLESOFT PROJECT # Orders under \$5,000 . Account numbers are based on Operating Codes (for orders under \$5,000) and Capital Codes (for orders over

\$5,000). An Account number is required for all orders.

hoose an Account number that fits with the description of the items being purchased:

**Account** Description

. A Cost Center is required for all orders. In most cases, it will be your department's cost center (e.g., PH1234, MG4567), except as noted below.

If you are charging to a Research Grant or Sundry Fund #, enter it in the PeopleSoft Project # section and use cost center 000000.

C Portners HealthCare

June 2015

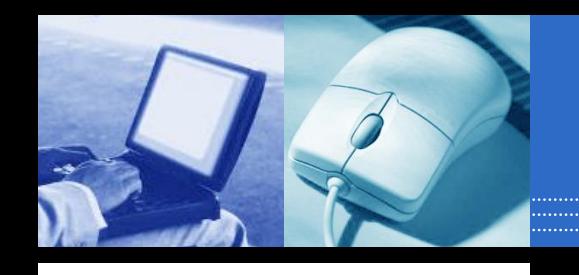

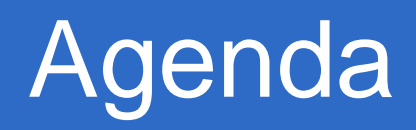

Objectives

- Two Step Approval Process
- Place & Track an Order
	- <sup>o</sup> Multiple Items
	- <sup>o</sup> Two cost centers
- Account Setup & Support

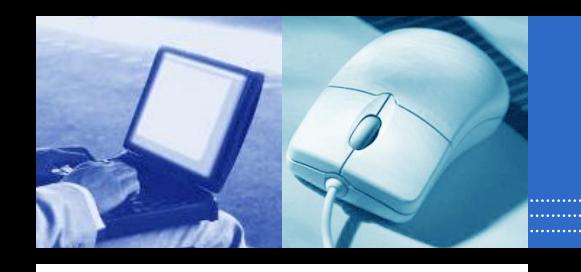

### Learning Objectives

#### At the end of this training, you should be able to:

- $\triangleright$  Locate the desired computer equipment using the Ergonomics application
- $\triangleright$  Place an order using the Ergonomics application

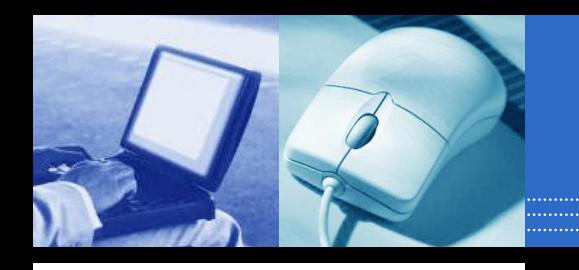

## What is Ergonomics?

#### Ergonomics:

- Web-based application
- Purchase computer hardware
	- · Standard desktop, laptop, printer, other computer-related equipment.

#### Ergonomic Group (EGI):

- Third-party vendor
- Manages application & fulfills orders

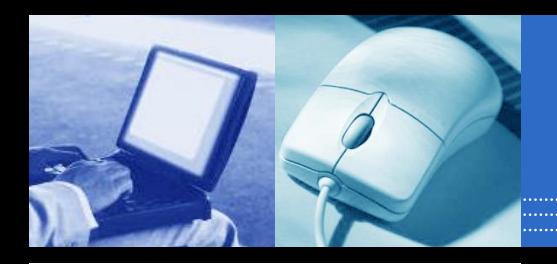

### Online Shopping Cart

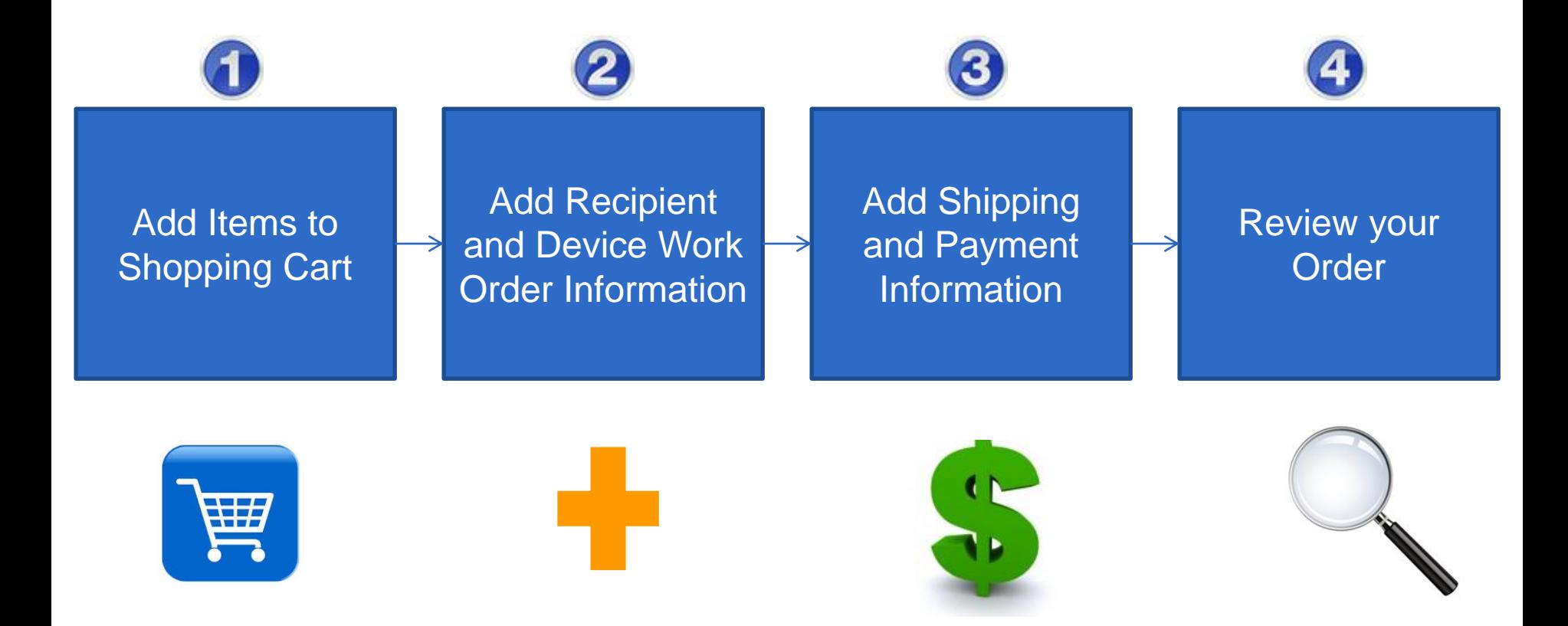

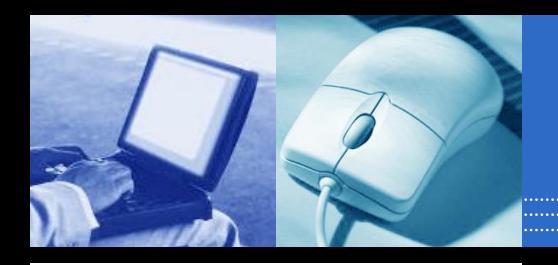

### **Order Flow: Approval**

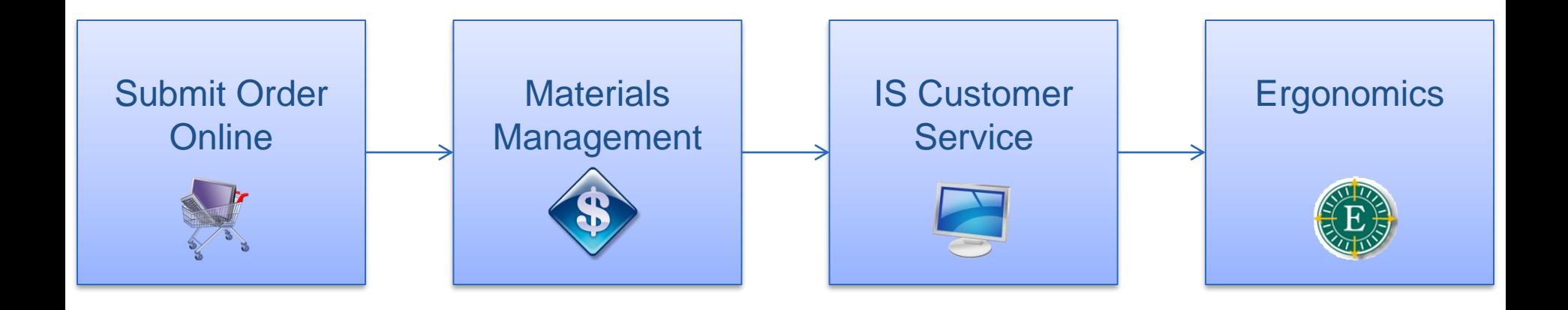

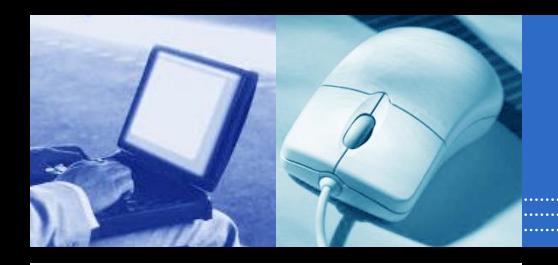

### Order Flow: Approval

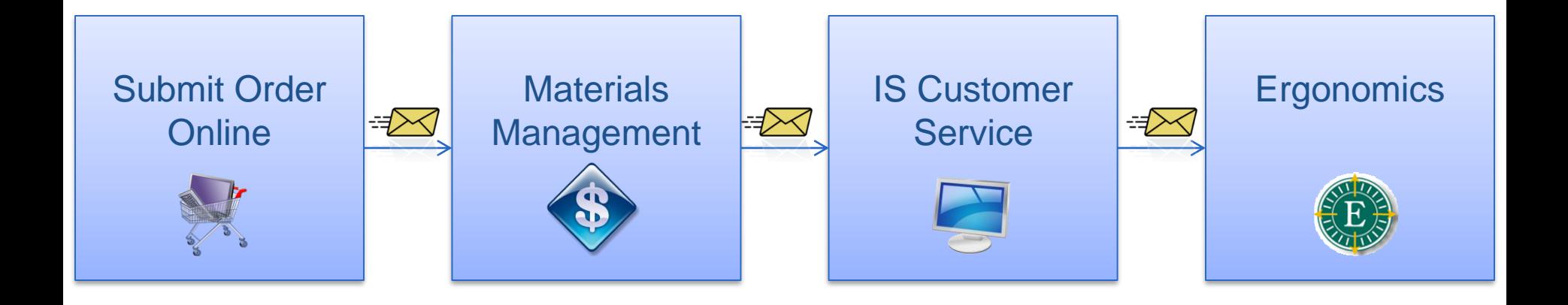

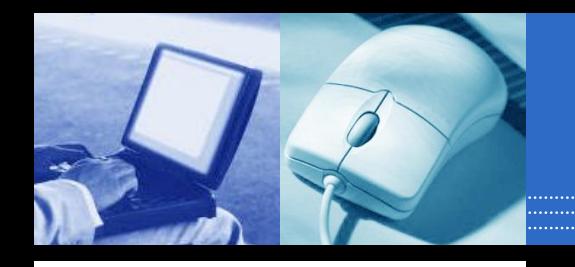

### IS Orders Only

PC/Laptop purchases must meet one of the following requirements:

- o The PC/Laptop is on the upgrade lifecycle list.
- o The purchase is part of a budgeted project.
- o The purchase is for a new employee.

If approved, the order will go to IS Customer Service for review.

If not, the order will be rejected.

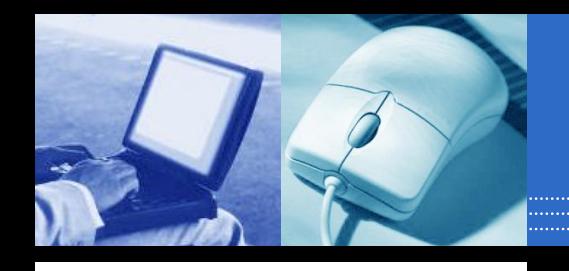

### Remote Access

#### VPN

- Limited applications
- No fee

#### GoToMyPC

- All applications
- Annual fee

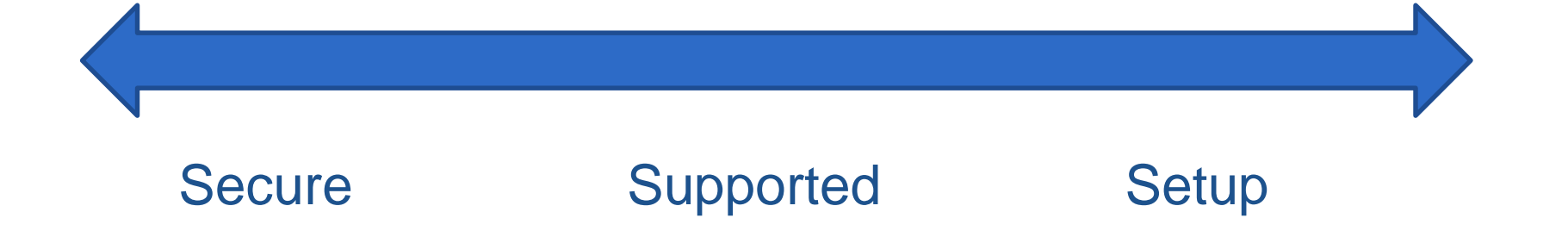

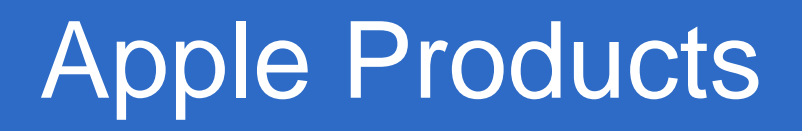

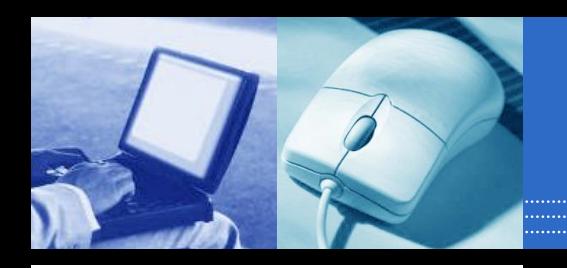

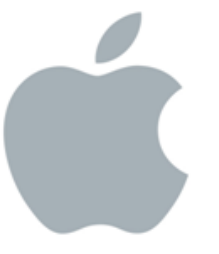

### https://rc.partners.org/

#### Research Computing

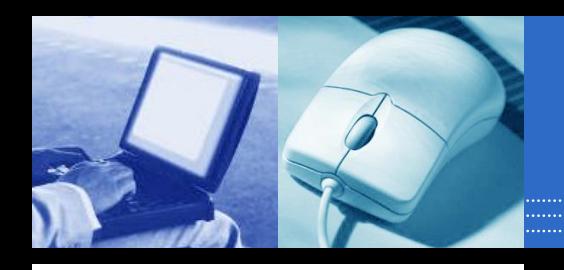

### Two Ways to Access

#### **Partners Applications > Ergonomics**

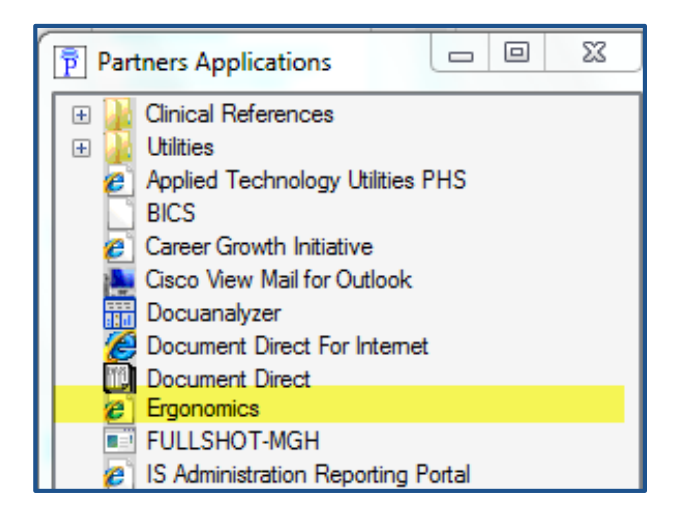

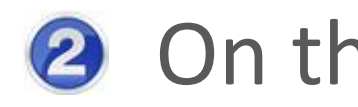

#### 2 On the Internet:

<http://web01.ergogroup.com/partners/>

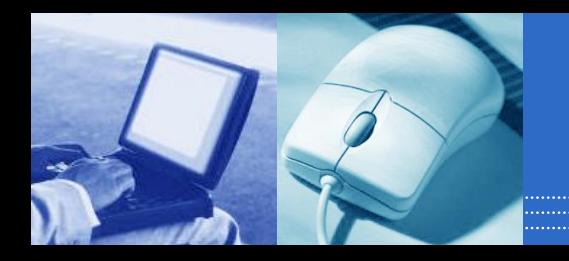

#### Questions?

# Any questions?

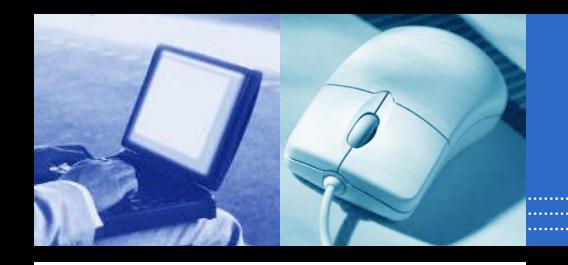

### Post-Class Support

#### Quick Reference Guide

- Contains topics covered in class
- Reset Password
- Cancel an Order

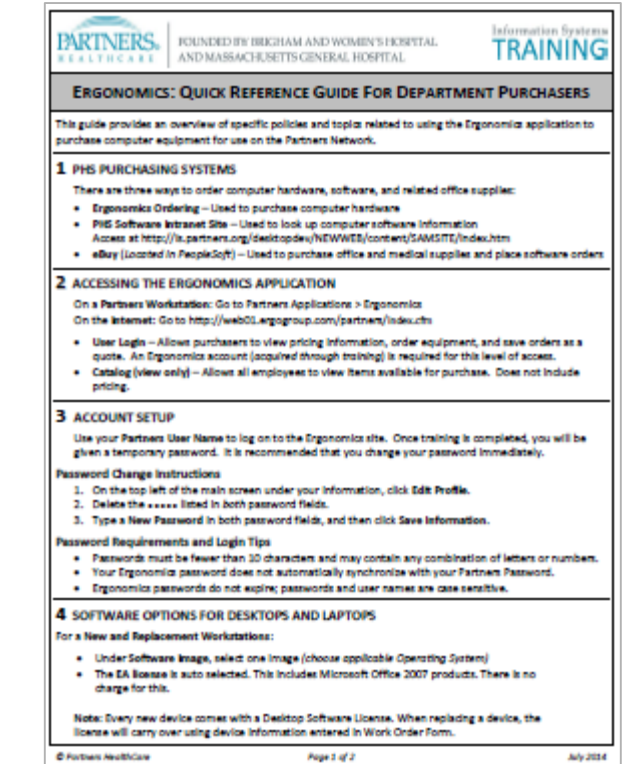

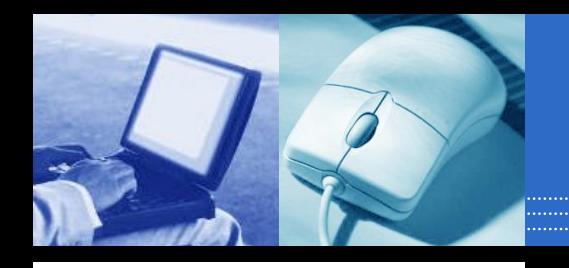

### Post-Class Support

- 1. Ergonomics Account Managers
	- Questions about a specific product
	- Unable to find an item
- 2. Ergonomics Support Site <http://istraining.partners.org/ergo>
- 3. Report all other issues to your IS Service Desk

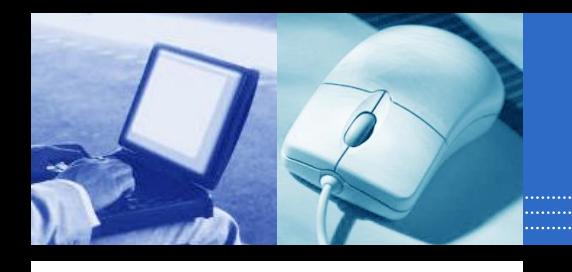

### Account Setup

**•Your Ergonomics account will be setup** after today's session:

- Allow 1 business day
- You will be notified by e-mail when your account is ready
- Distribution List

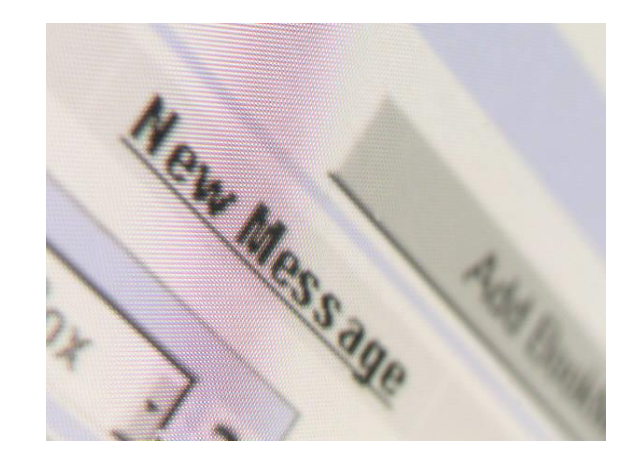